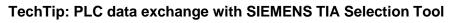

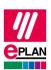

EPLAN Platform Version 2.9 Status: 13. May 2022

# **TechTip: PLC data exchange with SIEMENS TIA Selection Tool**

# **Contents**

| 1. | Use                        |
|----|----------------------------|
| 2  | SIFMENS TIA Selection Tool |

PROCESS CONSULTING PROCESS CONSULTING SOFTWARE IMPLEMENTATION GLOBAL SUPPORT

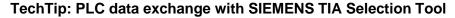

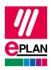

EPLAN Platform Version 2.9 Status: 13. May 2022

## 1. Use

This TechTip contains additional information on the data exchange with the SIEMENS TIA Selection Tool as a supplement to the TechTip "**TechTip-PLC-data-exchange**".

The data exchange takes place in the AutomationML AR APC format. You can find further information in the TechTip "**TechTip-PLC-data-exchange**", section "AutomationML AR APC".

The BaseUnits of an ET200 can also be exchanged as accessories with the TIA Selection Tool, see also TechTip "TechTip-Recommendation-for-PLC-items-with-base-and-pluggable-logic".

BaseUnits are taken into consideration during the PLC data exchange under the following conditions:

- The data exchange is performed in the TIA Selection tool with the target system "ECAD".
- 2. The BaseUnits are stored in the EPLAN parts management with a PLC type designation.

For the export from EPLAN Electric P8, the accessories must be specified as an additional part number at the electronics module. During an import in EPLAN Electric P8 the accessories are entered as an additional part number at the electronics module.

Restrictions in the TIA Selection Tool during import:

Symbolic addresses and function texts are not imported.

### 2. SIEMENS TIA Selection Tool

- 1. The **PLC type designation** corresponds to the Siemens order number as it is also specified in the hardware catalog of the PLC configuration program.
- 2. **Racks** are designated in ascending order with numerical values, beginning at "0". The CPU is always plugged at Rack "0".
- 3. The **Plug designation** is only exchanged at bus ports.
- 4. The **Start address** always has to be specified at input and output modules. If a module has an inputs <u>and</u> outputs, **Start address 2** is used for the outputs.

PROCESS CONSULTING > ENGINEERING SOFTWARE > IMPLEMENTATION

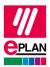

### TechTip: PLC data exchange with SIEMENS TIA Selection Tool

EPLAN Platform Version 2.9

Status: 13. May 2022

- 5. A PLC connection point (input / output) is exported correctly when
  - a) A valid PLC address is specified.
  - b) The **Data type** is filled.
  - c) At the associated PLC box, the <a href="CPU: Name">CPU: Name</a> property is filled correctly.
- 6. The **Station ID** is specified at each module.
- 7. The **Station type** is entered
  - a) At the module that represents the CPU.
  - b) At each head station if no device description file is specified.
- 8. The MasterSystemID is specified at the bus master and has the following values:
  - a) PROFIBUS: in the range of 1 to 99
  - b) Ethernet-based bus systems: greater than or equal to 100.

PROCESS CONSULTING ENGINEERING SOFTWARE